## INTERRUPTEUR NUMÉRIQUE HORAIRE / ASTRONOMIQUE **Manuel d'utilisation**

# DWA

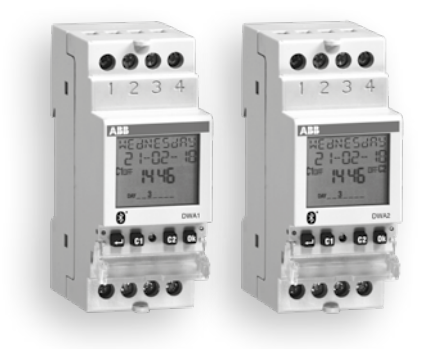

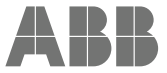

## **Index**

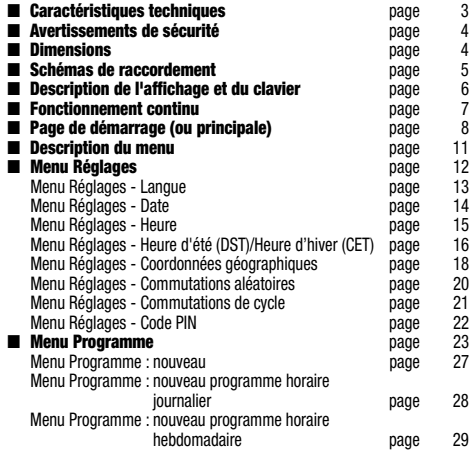

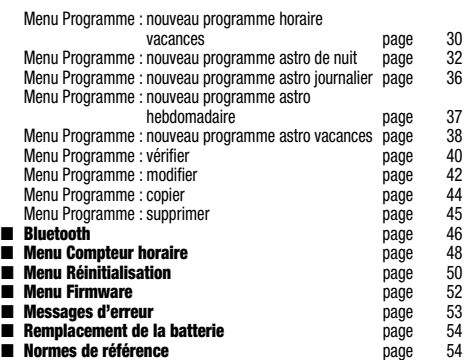

## MANUEL D'UTILISATION

Les interrupteurs horaires numériques de la série DWA sont des horloges électroniques pour contrôler des appareils électriques dans le temps. Ils permettent la programmation horaire (périodicité : quotidienne ou hebdomadaire) ou astronomique.

Le DWA1 est équipé d'un relais (canal 1) tandis que le DWA2 est équipé de deux relais (2 canaux indépendants).

Chaque canal peut être associé à une programmation différente (horaire ou astronomique).

Les interrupteurs DWA disposent d'une interface Bluetooth qui permet de les coupler avec des appareils mobiles (smartphone ou tablette). Grâce à l'application gratuite « DBT Timer » téléchargeable sur les magasins AppStore et Google Play, il est possible de programmer et d'effectuer des réglages directement sur son smartphone, puis de transférer toutes les données sur l'interrupteur horaire.

La procédure inverse est également possible, c'est-à-dire qu'il est possible de copier la programmation d'un interrupteur horaire sur votre appareil mobile. La batterie de secours permet de conserver les réglages même en cas de panne de courant et peut être remplacée via le couvercle situé à l'arrière de l'interrupteur horaire.

Les interrupteurs horaires DWA sont des appareils électroniques qui effectuent des actions de type 1B, destinés à fonctionner dans des environnements avec une catégorie de surtension III et un degré de pollution 2, conformément à la norme EN 60730-1.

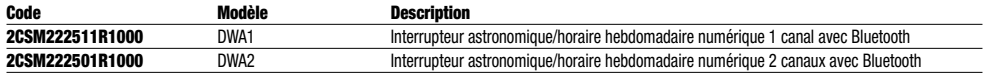

## CARACTÉRISTIQUES TECHNIQUES

- Alimentation électrique : 230 Vac (-15 %  $\div$  +10 %) 50/60 Hz
- Consommation électrique :
	- DWA1 : 2 W (6 VA)
	- DWA2 : 2 W (6 VA)
- Batterie lithium de secours : 3 V, type CR2032 (remplacable)
- Sortie :
	- DWA1 : 1 relais inverseur monostable avec une charge maximale commutable de 16 A / 250 V
	- DWA2 : 2 relais inverseurs monostables avec une charge maximale commutable de 16 A / 250 V
- Bornier pour câbles de 2,5 mm² de section maximale
- Affichage LCD avec rétro-éclairage (actif avec l'alimentation AC)
- Interface de communication Bluetooth BLE 4.2 (active avec l'alimentation secteur)
- Programmes enregistrables :
	- DWA1 : 120 événements
	- DWA2 : 120 événements (divisible sur 2 canaux)
- Type d'actions : 1B
- Température de fonctionnement : -20  $\div$  +50 °C
- Humidité de fonctionnement  $\cdot$  20  $\div$  90 % sans condensation
- Température de stockage : -25 ÷ +70 °C
- Bande de fréquence de fonctionnement : 2 400-2 483,5 MHz
- Puissance de radiofréquence maximale transmise : 4 dBm
- Conteneur : 2 modules DIN
- Indice de protection : IP20
- Isolation : renforcée entre les parties accessibles (avant) et toutes les autres bornes

## AVERTISSEMENTS DE SÉCURITÉ

## DIMENSIONS (mm)

- *Pendant l'installation et l'utilisation de l'appareil, respecter les instructions suivantes :*
- *1) L'appareil doit être installé par une personne qualifiée, en respectant strictement les schémas de raccordement indiqués dans ce manuel.*
- *2) Après l'installation, l'inaccessibilité aux bornes sans utilisation d'outils spécifiques doit être garantie.*
- *3) Avant d'accéder aux bornes de raccordement, s'assurer que les fils ne sont pas sous tension.*
- *4) Ne pas connecter ou alimenter l'appareil si l'une de ses pièces est endommagée.*
- *5) L'appareil doit être installé et activé conformément aux normes en vigueur pour les systèmes électriques.*
- *6) Ne pas utiliser l'appareil à d'autres fins que celles indiquées.*
- *7) Un dispositif de protection contre les surintensités doit être installé dans le système électrique, en amont de l'appareil.*
- *8) L'appareil peut être utilisé dans des environnements de catégorie de surtension III et de degré de pollution 2, conformément à la norme EN 60730-1.*
- *9) L'accès à l'appareil doit être limité et le code PIN de l'appareil et le mot de passe Bluetooth par défaut doivent être modifiés afin d'éviter de dérégler les programmes des relais.*

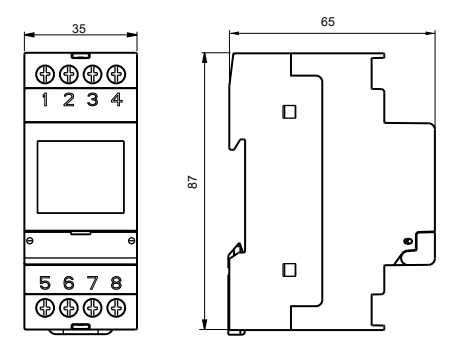

## SCHÉMAS DE RACCORDEMENT

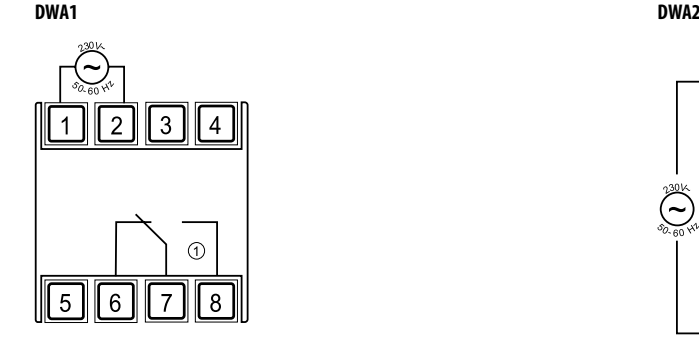

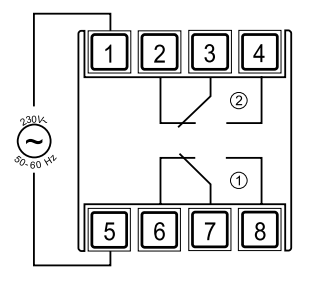

## DESCRIPTION DE L'AFFICHAGE ET DU CLAVIER

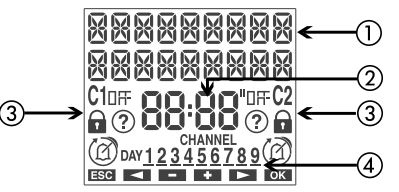

- a Indications générales
- $\overline{2}$  Indication de l'heure
- 3 Indication du statut du canal 1/canal 2
	-
	- : programme manuel actif
	- $\rightarrow + \bigoplus$ : commutations bloquées
	- $\langle \ \ \rangle_+ \langle \widehat{\mathcal{O}} \rangle$  : commutations aléatoires actives
	- $\bigcup$  +  $\Box$ - $\Box$  (clignotant) : commutations de cycles actives
	- : programme vacances actif
	- : programme impulsion actif
- d Indication du jour de la semaine (JOUR)

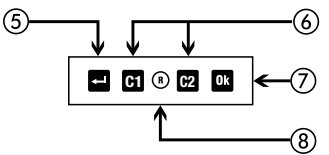

- (5) Activation de l'écran
	- Accès au menu
	- ESC (un niveau en arrière)
- f « C1 » : diminution des données/menu précédent/commutation du canal 1/verrouillage du canal 1
	- « C2 » : augmentation des données/menu suivant/commutation du canal 2/verrouillage du canal 2
- g Confirmation de la sélection
- $\overline{a}$  Réinitialisation hardware
- « Ok » + « C1 » (3 s) : commutation aléatoire active sur le canal 1
- « Ok » + « C2 »  $(3 s)$ : commutation aléatoire active sur le canal 2
- $\leftarrow$   $\bullet$   $\bullet$  +  $\cdot$  C1  $\ast$  (3 s) : commutation de cycle active sur le canal 1
- $\alpha$   $\alpha$   $\alpha$  +  $\alpha$  **C2**  $\alpha$  (3 s) : commutation de cycle active sur le canal 2

## FONCTIONNEMENT INITIAL

- Une fois sorti de l'emballage, DWA est éteint : appuyer sur la touche et attendre un moment avant d'activer l'affichage
- La langue définie est l'anglais. Pour la modifier, appuyer sur la touche **pendant au moins 3 secondes. Choix possibles : allemand, anglais,** espagnol, français, italien, russe et confirmer avec **03**
- Effectuer les raccordements en suivant les schémas de la page 5 de ce manuel
- Mettre le DWA sous tension : le rétro-éclairage s'allume en permanence.
- La présence de la batterie de secours permet au DWA d'avoir une date et une heure actualisées.

Pour effectuer les autres réglages, suivre les étapes suivantes :

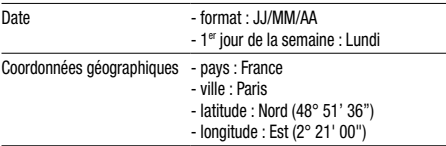

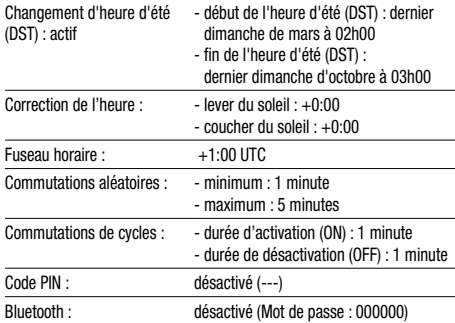

## PAGE DE DÉMARRAGE (ou principale)

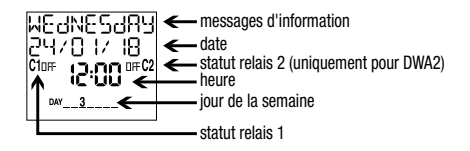

#### Messages d'information

- jour de la semaine
- code d'identification du produit et numéro de série
- statut de la batterie (uniquement si elle est déchargée)
- $-$  NO  $-$  SHPPH  $R^*$
- \* Seulement si le DWA n'est pas alimenté par le secteur. Dans cette condition, le rétro-éclairage n'est pas actif et le relais a le statut OFF.

REMARQUE : l'interface Bluetooth n'est active que lorsque le DWA affiche la page de démarrage (principale) et uniquement s'il est alimenté par le secteur. Par conséquent, pour transférer des programmes depuis et vers l'interrupteur horaire, ces conditions doivent être respectées.

- Appuyer sur la touche :
- **pour accéder au menu du DWA**

**C1** et **C2** pour changer le statut du canal 1 et du canal 2 (uniquement pour DWA2)

 pour afficher le niveau du signal Bluetooth ou les heures de lever et de coucher de soleil calculées\*\*

\*\* Les heures affichées tiennent compte des éventuelles valeurs de correction saisies (voir page 18)<br>si l'affichage indique  $\overline{5}$ , l'heure de lever du soleil calculée est postérieure à l'heure de coucher du soleil ; si l'affichage indique , l'heure de lever du soleil calculée est avant 00:00 ou le coucher du soleil calculé est à 23:59

#### REMARQUE : l'appareil est fourni avec une interface Bluetooth désactivée. Pour l'activer, accéder au menu Bluetooth (voir page 46).

Accéder à la boutique des applis de votre smartphone, installer et démarrer l'application gratuite DBT TIMER

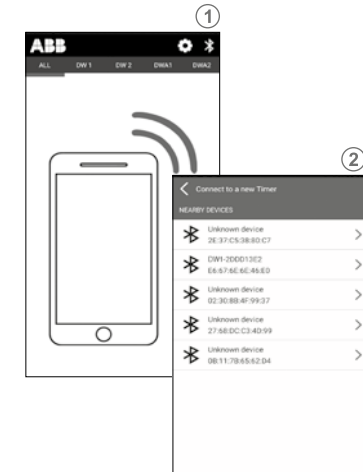

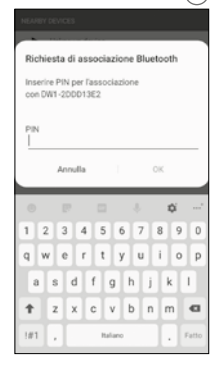

 $\odot$ 

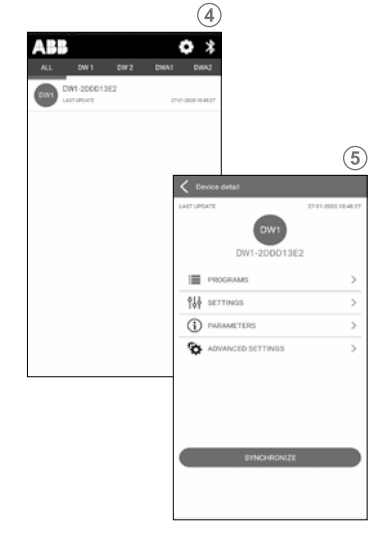

- $\circled{1}$  Activer la fonction Bluetooth sur les appareils DWA (voir page 46).
- Au démarrage, l'application affiche la liste des appareils DWA associés. Pour associer un nouvel appareil, appuyer sur le symbole « » dans le coin supérieur droit.
- Tous les appareils Bluetooth détectés à proximité sont affichés : sélectionner l'appareil à associer dans la liste. Remarque : chaque appareil est identifié par le code produit (par exemple DWA) et par le numéro de série (par exemple 00000020). Ces informations peuvent être consultées sur la page principale du DWA. Avertissement : s'assurer que le DWA est alimenté par le secteur, que l'interface Bluetooth est activée et que l'écran affiche la page principale (initiale). Sinon, l'interface Bluetooth n'est pas active et l'appareil n'est pas visible.
- Français
	- Entrer le mot de passe pour associer le DWA à votre appareil.
	- Une fois la procédure terminée, DWA est ajouté à la liste des appareils associés. Sélectionner le DWA sur lequel agir dans la liste des appareils associés. Remarque : la communication entre l'application et le DWA est de type point à point. Cela signifie que, même en présence de plusieurs DWA, l'application ne peut communiquer qu'avec un seul à la fois. Le DWA actuellement connecté à l'application affiche le symbole \* immédiatement après le numéro de série

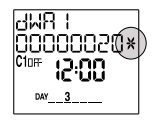

- L'application affiche la page initiale du DWA sélectionné. Cette page permet de :
	- a. Créer de nouveaux programmes qui seront ensuite copiés sur le DWA
	- b. Modifier les réglages du DWA
	- c. Visualiser les paramètres et associer un alias au DWA
	- d. Commander manuellement la ou les sorties relais et activer la fonction de commutation aléatoire ou la fonction de cycle.

## Français

### DESCRIPTION DES MENUS

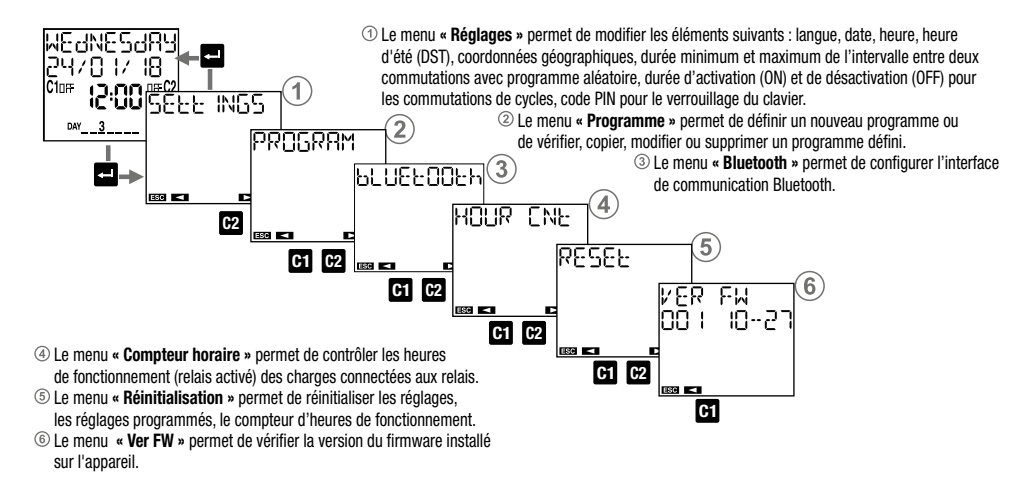

## MENU RÉGLAGES

Le menu « Réglages » permet de visualiser et éventuellement de modifier les réglages généraux de fonctionnement du DWA, tels que :

 $(1)$  langue

 $\overline{2}$  date

@ heure

- $\widetilde{a}$  changement automatique de l'heure d'été (DST)
- $(5)$  position (coordonnées géographiques)
- f durée de l'intervalle entre deux commutations aléatoires
- $\overline{Q}$  durée d'activation (ON) et de désactivation (OFF) pour les
	- commutations de cycles
- $\circledR$  protection des touches par code PIN

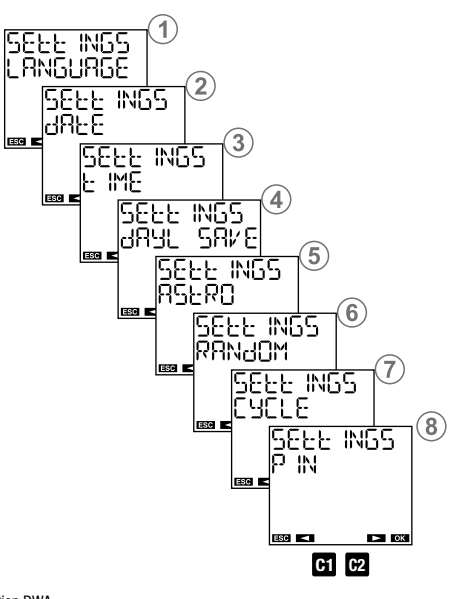

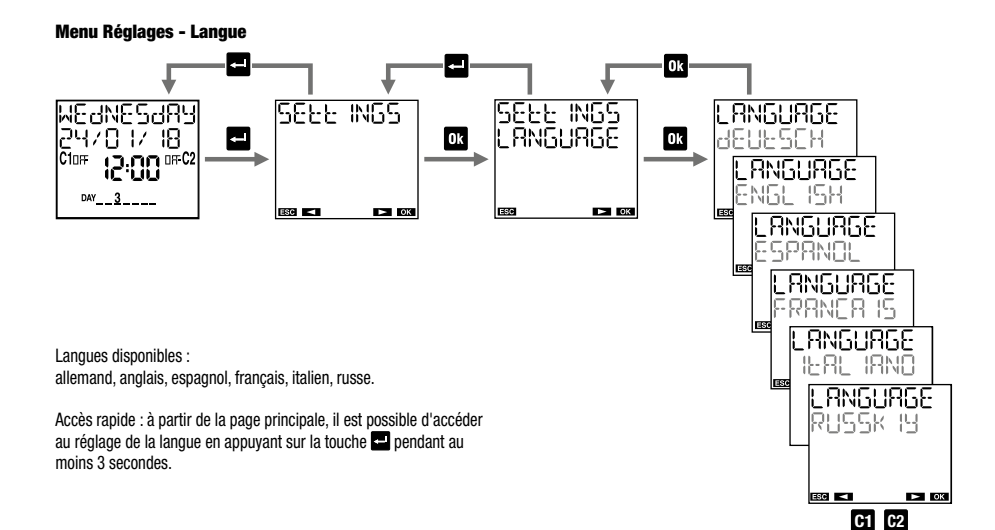

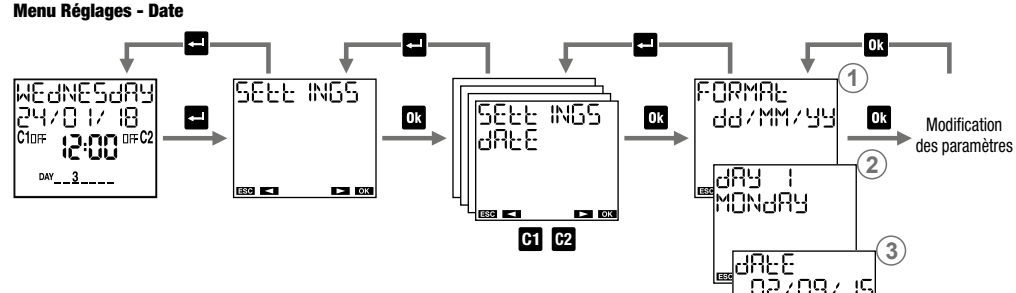

#### Modification des paramètres

- $\circled{1}$  Formats de date possibles : jour-mois-année ( dd / MM / 냉남 ), année-mois-jour ( 날남 / MM / dd ), mois-jour-année (MM/HH/HH).
- **<sup>2</sup>** Choisir, par convention, le premier jour de la semaine. En Italie, par exemple, le premier jour de la semaine est le lundi, au Royaume-Uni, c'est le dimanche.
- **<sup>3</sup>** Entrer la date : jour, mois, année.

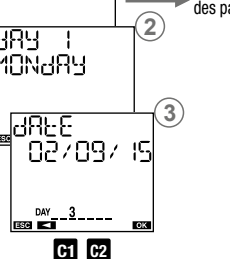

#### Menu Réglages - Heure

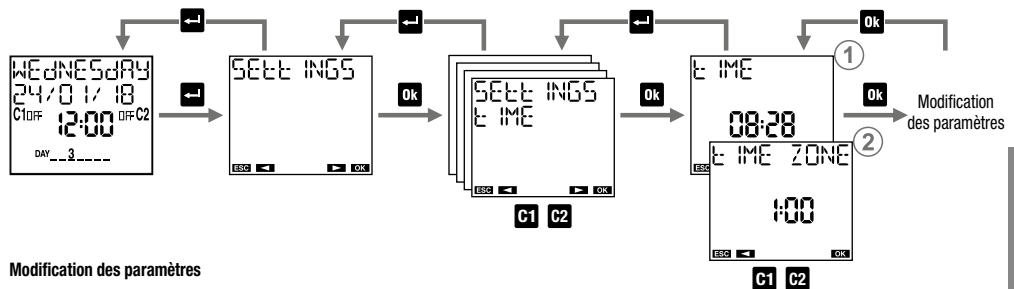

**<sup>1</sup>** Définir l'heure : heures, minutes.

2 Définir le fuseau horaire. Plage :  $-14:00 \div +14:00$  par pas de 15 minutes. Pour l'Italie, définir +1:00.

#### Menu Réglages - Changement heure d'été (DST)/heure d'hiver (CET)

Le passage de l'heure d'été à l'heure d'hiver et vice-versa peut être effectué de manière automatique. Dans ce cas, le DWA :

- augmente d'une heure lors du passage de l'heure d'hiver (CET) à l'heure d'été (DST)
- diminue d'une heure lors du passage de l'heure d'été (DST) à l'heure d'hiver (CET)

Pour chaque changement, il est nécessaire de préciser :

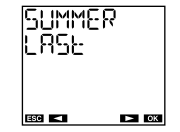

la semaine du mois au cours de laquelle le changement d'heure a lieu (première, deuxième, troisième, quatrième, dernière)

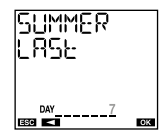

le jour de la semaine (Lundi : 1, mardi : 2, ...)

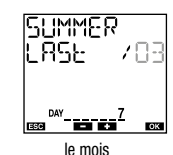

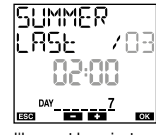

le mois l'heure et les minutes

En Italie, par exemple, l'heure d'été (DST) commence le dernier ( }  $B5 + 1$  dimanche (7) de mars ( $B3 + 1$  à  $B3 + 0$ ; heure, et se termine le dernier ( }  $B5 + 1$ dimanche  $(7)$  d'octobre  $(1)$  à  $\Omega$ **3:00** heures.

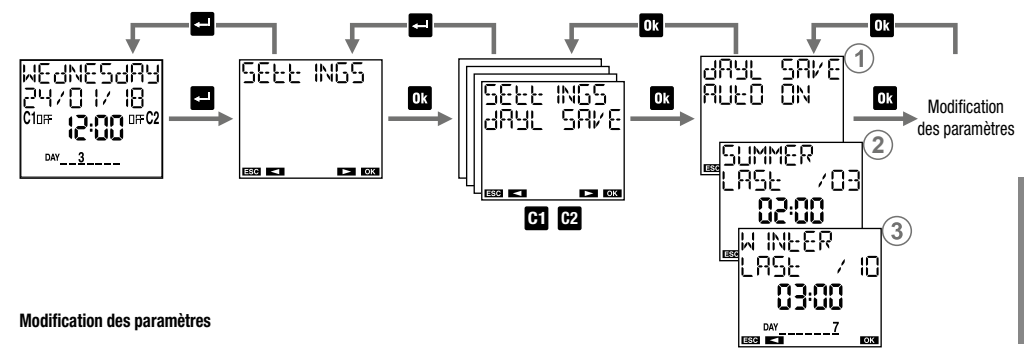

**1** Choisir d'activer (RUEC CN) ou de désactiver (RUEC CFF) le changement d'heure automatique. **<sup>2</sup>** Définir la date et l'heure du changement heure d'hiver (CET) - heure d'été (DST).

**<sup>3</sup>** Définir la date et l'heure du changement heure d'été (DST) - heure d'hiver (CET).

**C1 C2**

#### Menu Réglages - Coordonnées géographiques

Le réglage des coordonnées géographiques du lieu d'installation permet au DWA de calculer, pour chaque jour de l'année, les heures de lever et de coucher du soleil.

Pour simplifier la procédure, les coordonnées des lieux énumérés ci-dessous sont stockées dans le DWA ; si votre lieu se trouve parmi eux, vous pouvez le sélectionner dans le menu  $\textcircled{1}$  sinon il est nécessaire d'entrer les coordonnées de latitude et de longitude (menu  $\textcircled{2}$ ).

Remarque : l'écran du point  $\odot$  affiche « -------- » si les coordonnées ont été saisies.

Lieu enregistré dans le DWA : grandes villes de France, d'Allemagne, d'Italie, de Russie, d'Espagne, du Royaume-Uni et quelques autres grandes villes du reste du monde

La correction des heures de lever et de coucher du soleil est utile pour les applications qui nécessitent l'activation des lumières dans des localités particulières. Il est possible, en effet, que la présence d'éléments perturbateurs, comme les montagnes, puisse influencer les heures réelles de lever et de coucher du soleil, rendant nécessaire d'avancer ou de retarder de quelques minutes les heures calculées.

Le crépuscule est l'intervalle de temps avant le lever du soleil, ou après son coucher, caractérisé par la permanence de la lumière due à la diffusion par l'atmosphère de la lumière du soleil. Pendant ces intervalles de temps, il est possible de distinguer clairement les objets et de mener des activités extérieures sans utiliser d'éclairage supplémentaire. Par conséquent, dans certaines applications, il est plus intéressant d'utiliser comme heures d'activation et de désactivation le crépuscule (civil) à la place du lever et du coucher du soleil. Avec le DWA, il est possible de choisir d'activer ou de désactiver les charges en fonction des heures de lever et de coucher du soleil ou du crépuscule civil. La correction de l'heure calculée s'applique également aux heures du crépuscule. Pour visualiser les heures d'activation (coucher du soleil) et de désactivation (lever du soleil) calculées, à partir de la page principale, appuyer sur la touche **Q3** (voir page 8).

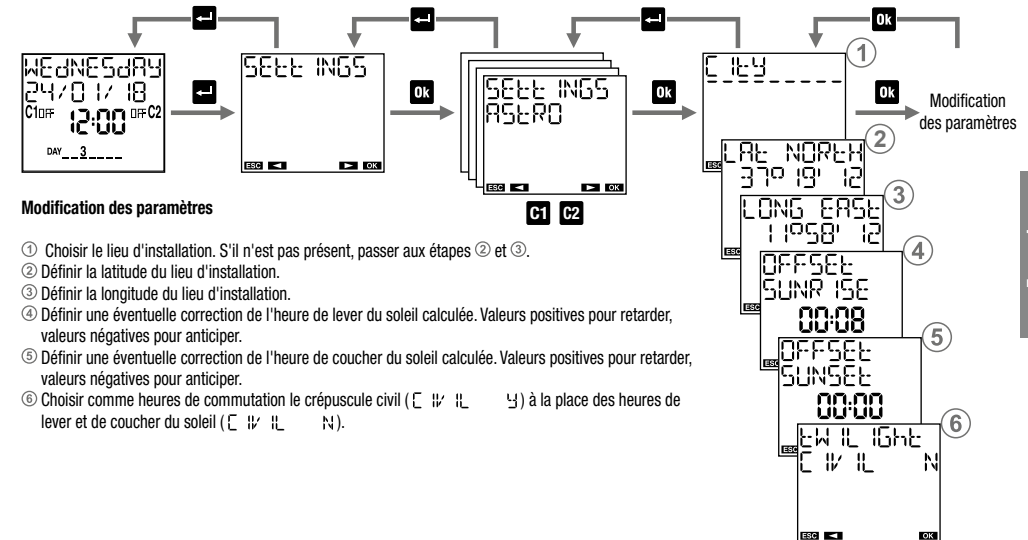

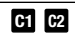

#### Menu Réglages - Commutations aléatoires

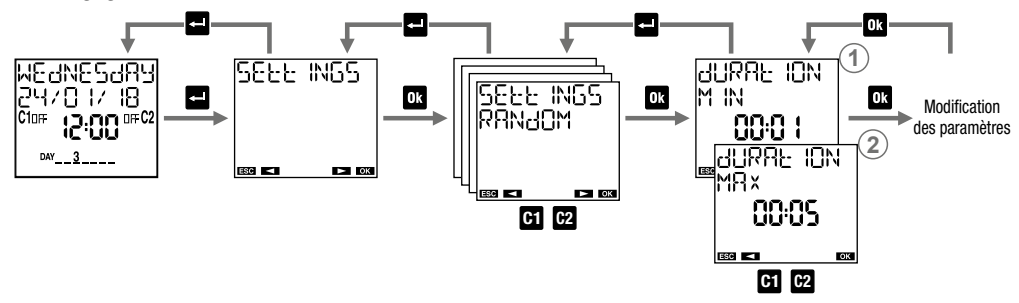

La fonction « commutation aléatoire  $\oslash$  » (activée avec la combinaison décrite en page 6) permet de changer automatiquement de canal à des intervalles de temps aléatoires.

Dans ce menu, il est possible de définir la durée minimale et maximale de l'intervalle de temps entre deux commutations aléatoires. La durée minimale par défaut est de 1 minute, la durée maximale est de 5 minutes.

#### Modification des paramètres

**<sup>1</sup>** Définit la durée minimale. Il est possible de définir des valeurs entre 1 minute et la *durée maximale.* **<sup>2</sup>** Définir la durée maximale. Il est possible de définir des valeurs entre la *durée minimale* et 23:59 heures. Remarque : en fixant une durée minimale égale à la durée maximale, les commutations se produiront à des intervalles de temps fixes.

#### Menu Réglages - Commutations de cycles

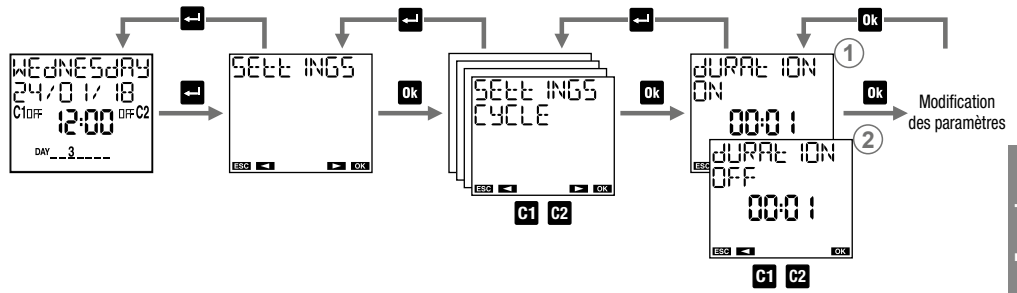

La fonction « commutation de cycle » (activée avec la combinaison décrite en page 6) est une succession d'activations et de désactivations. Le programme du cycle démarre toujours à partir du statut d'activation (ON). Dans ce menu, il est possible de définir la durée d'activation et de désactivation. La durée d'activation et de désactivation ne peut être inférieure à une minute. Durée d'activation par défaut : 1 minute, durée de désactivation : 1 minute

#### Modification des paramètres

**<sup>1</sup>** Définir la durée d'activation. Il est possible de définir des valeurs entre 1 minute et 99:59 heures*.* **<sup>2</sup>** Définir la durée de désactivation. Il est possible de définir des valeurs entre 1 minute et 99:59 heures.

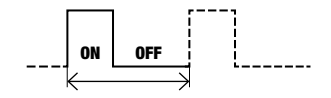

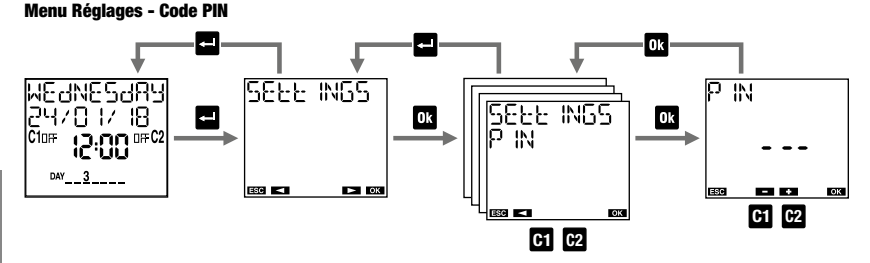

Le code de protection (PIN) permet de verrouiller le clavier et d'empêcher toute modification par des personnes non autorisées. Lorsque la protection PIN est active, en appuyant sur n'importe quelle touche, le code PIN doit être saisi : s'il est correct, le clavier se déverrouille ; après 3 minutes sans appuyer sur une touche, le clavier se verrouille automatiquement.

#### Pour activer le code de protection PIN :

- définir une valeur entre 000 et 999

#### Pour désactiver le code de protection PIN :

- définir « --- » (situé avant 000 ou après 999)

Remarque : si vous avez oublié votre code PIN pour déverrouiller le DWA une réinitialisation hardware doit être effectuée (voir page 50).

- 22 - Manuel d'utilisation DWA

## MENU PROGRAMME

Le menu « Programme » permet de :  $\odot$  créer un nouveau programme vérifier les programmes créés modifier ou supprimer un programme créé copier tous les programmes créés du canal 1 sur le canal 2 et vice-versa (uniquement pour DWA2)

supprimer tous les programmes d'un canal

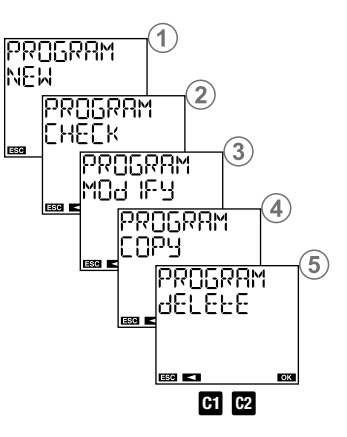

#### Types de programmes

- Programme ON/OFF : est composé d'une commutation du relais ON et d'une commutation ultérieure du relais OFF. Il peut avoir une période journalière (tous les jours avec les mêmes modes), hebdomadaire (toutes les semaines avec les mêmes modes)\*.
- Programme IMPULSION ON : c'est une commutation de relais ON pour une durée maximale de 59 secondes. Il peut avoir une période journalière (tous les jours avec les mêmes modes), hebdomadaire (toutes les semaines avec les mêmes modes)\*.
- Programme IMPULSION OFF : c'est une commutation de relais OFF pendant une durée maximale de 59 secondes. Il peut avoir période journalière (tous les jours avec les mêmes modes), hebdomadaire (toutes les semaines avec les mêmes modes)\*.
- Programme VACANCES : c'est une période de temps définie par une heure de début et une heure de fin pendant laquelle toutes les commutations programmées (de ce canal) sont désactivées. Le relais est en position OFF (vacances OFF) ou en position ON (vacances ON).

#### Type de canaux

- Canal HEURE : exécute des programmes de type horaire : ON / OFF, impulsion ON, impulsion OFF, vacances
- Canal ASTRO : exécute des programmes de type astronomique, c'est-à-dire dans l'intervalle délimité par le lever et le coucher du soleil\* : ON/OFF, impulsion ON, impulsion OFF, vacances, nuit (voir pages 34-35). Les commutations ON définies avant le coucher du soleil sont effectuées au coucher du soleil, les commutations OFF définies après le lever du soleil sont effectuées au lever du soleil (sauf pour certains programmes de nuit qui peuvent avoir des commutations ON ou OFF pendant la journée. Voir en page 34).
- \* Les heures de lever et de coucher du soleil sont automatiquement calculées par le DWA en fonction des coordonnées géographiques définies lors de l'installation. À la place des heures de lever et de coucher du soleil, il est possible d'utiliser les heures du crépuscule civil (voir page 18).
- Important : sur le même canal ne peuvent pas coexister des impulsions ON et des impulsions OFF (si une impulsion ON est déjà présente, il n'est pas possible d'enregistrer un programme OFF de vacances et vice-versa).
- Important : sur le même canal ne peuvent pas coexister des programmes de vacances ON et des programmes de vacances OFF (si un programme de vacances ON est déjà présent, il n'est pas possible d'enregistrer un programme de vacances OFF et vice-versa).
- Important : un canal peut être de type horaire ou de type astronomique, mais il ne peut pas avoir les deux types simultanément. Il est impossible de sauvegarder des programmes de type astronomique sur un canal où sont stockés des programmes de type horaire (et vice-versa). Messages de FRROR  $\Box$  : (programme astro sur le canal astro) et FRROR  $\Box$  i programme horaire sur le canal astro). Dans ce cas, pour continuer, les programmes enregistrés sur ce canal doivent être supprimés (voir page 45).

#### Priorité des programmes

La priorité des programmes définit comment le DWA gère le cas où des programmes de période différente sont en cours d'exécution en même temps (1 indique une priorité plus élevée).

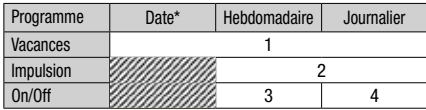

\* Date : sélectionner le jour, le mois, l'année (programme réalisé « une seule fois dans la vie du produit »). Si le mois n'est pas spécifié, le programme est exécuté tous les jours *xx* de tous les mois de l'année spécifiée.

#### Activation/désactivation de la liste des priorités

Dans le cas où, sur le même canal, des programmes on/off sont prévus avec des périodes différentes (journalière ou hebdomadaire) pour être exécutés dans la même journée, seul le programme avec la plus grande priorité est exécuté.

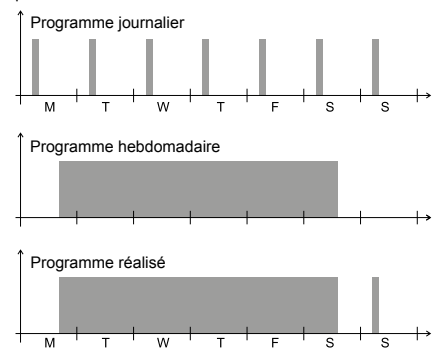

À partir de cet exemple, il est possible de voir que l'événement journalier du lundi n'est pas exécuté car le début du programme de la semaine est prévu le même jour (même si le programme journalier du lundi

commence et se termine avant le début du programme hebdomadaire). Le programme journalier du dimanche est exécuté à la place car c'est le seul qui fonctionne pour ce jour.

#### Programme de vacances

Le programme de vacances commence et se termine exactement aux heures indiquées.

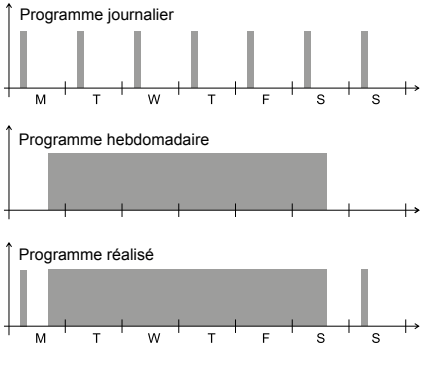

- 26 - Manuel d'utilisation DWA

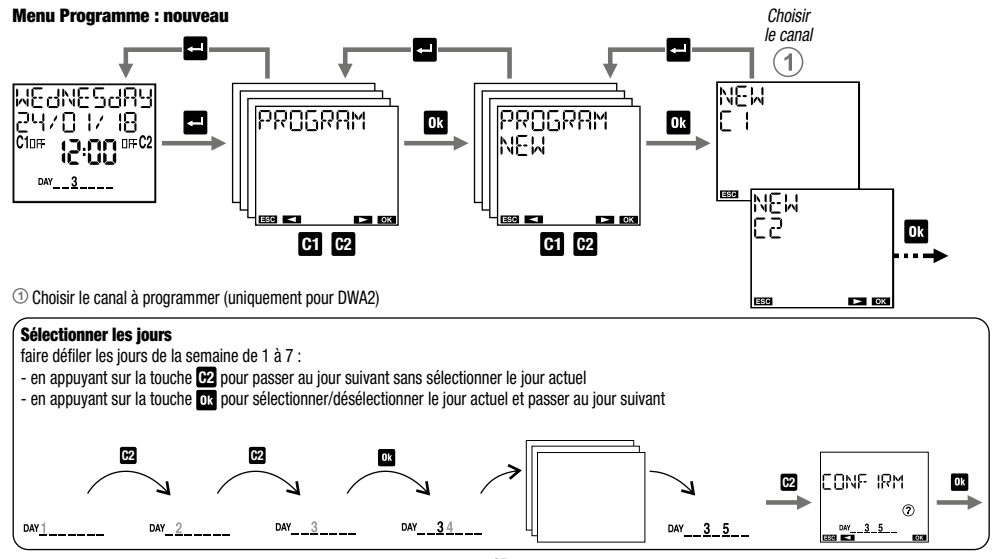

- 27 - Manuel d'utilisation DWA

## Français

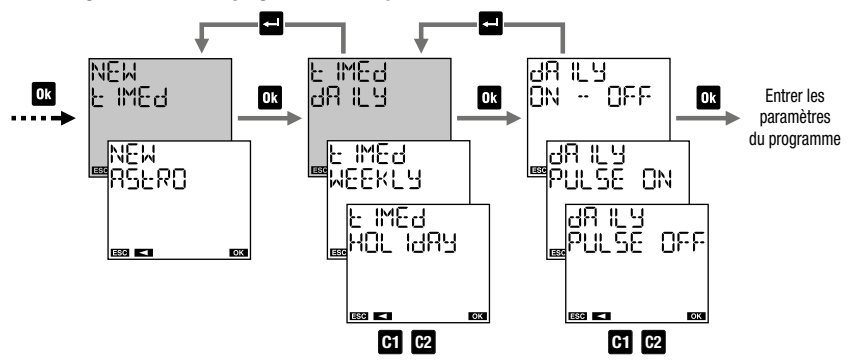

Menu Programme : nouveau programme horaire journalier

#### Paramètres du programme

- on/off : heure d'activation et heure de désactivation
- impulsion on : heure et durée de l'impulsion (maxi. 59 secondes)
- impulsion off : heure et durée de l'impulsion (maxi. 59 secondes)

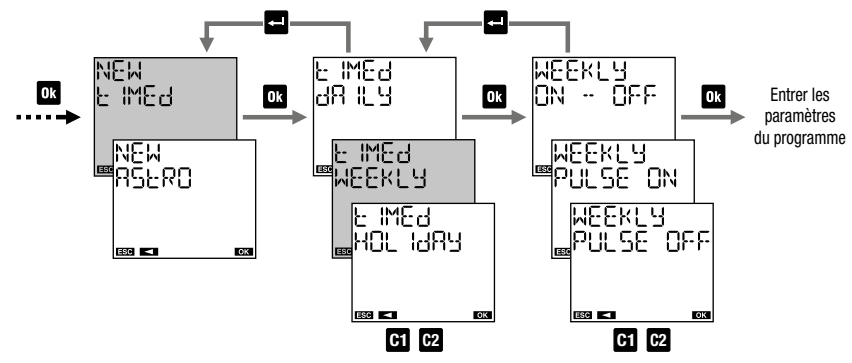

#### Menu Programme : nouveau programme horaire hebdomadaire

#### Paramètres du programme

- on/off : jour (ou jours)\* et heure d'activation, jour (ou jours) et heure de désactivation
- impulsion on : jour (ou jours)\* et heure de l'impulsion, durée de l'impulsion (maxi. 59 secondes)
- impulsion off : jour (ou jours)\* et heure de l'impulsion, durée de l'impulsion (maxi. 59 secondes)

\* *Voir « Sélection des jours » en page 27*

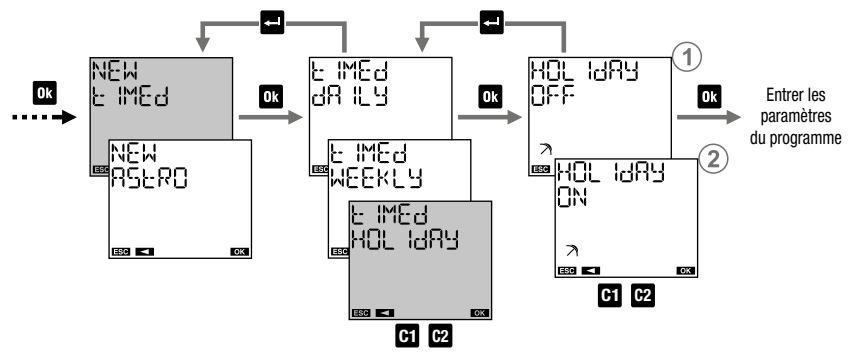

Menu Programme : nouveau programme horaire vacances

VACANCES OFF : le relais est OFF du début

à la fin du programme Vacances

VACANCES ON : le relais est ON du début

à la fin du programme Vacances

#### Paramètres du programme

- début du programme
- fin du programme

Comment choisir le jour (ou les jours) dans un programme vacances

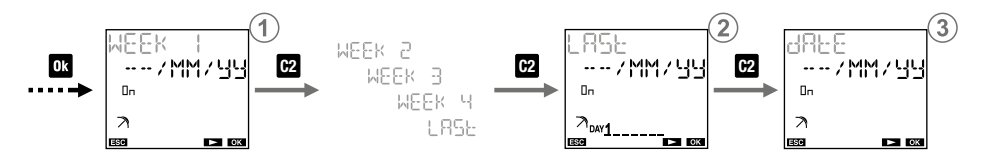

## pour définir le programme :

au cours de la première, deuxième, troisième, quatrième ou dernière semaine du mois

dans / le(s) jour(s) (lundi, ...) de la semaine qui viennent d'être spécifiés le mois spécifié (MM pour tous les mois) l'année donnée ( पण tour toutes les années)

Remarque : dans ce cas, le programme vacances doit commencer et se terminer le même jour. Sinon,  $ERR$ CR  $\Box$  IC est signalé.

## pour définir le programme le dernier jour :

 $\cdots$  / MM / HH de tous les mois de toutes les années  $\cdots$  / $V$  /  $V$  /  $H$  du mois W spécifié de toutes les années  $\cdots$  / MM /  $\mathbb{Z} \bar{\mathbb{Z}}$  de tous les mois de l'année ZZ spécifiée  $\cdots$  / $VV$  /  $Z\bar{Z}$  du mois VV spécifié de l'année ZZ spécifiée

3 pour définir le programme sur le jour XX (1,2,3...) : ××/ MM / 빌빌 de tous les mois de toutes les années du mois VV spécifié de toutes les années x x / MM /  $Z\bar{Z}$  de tous les mois de l'année ZZ spécifiée x x / V V / Z Z du mois VV spécifié de l'année ZZ spécifiée

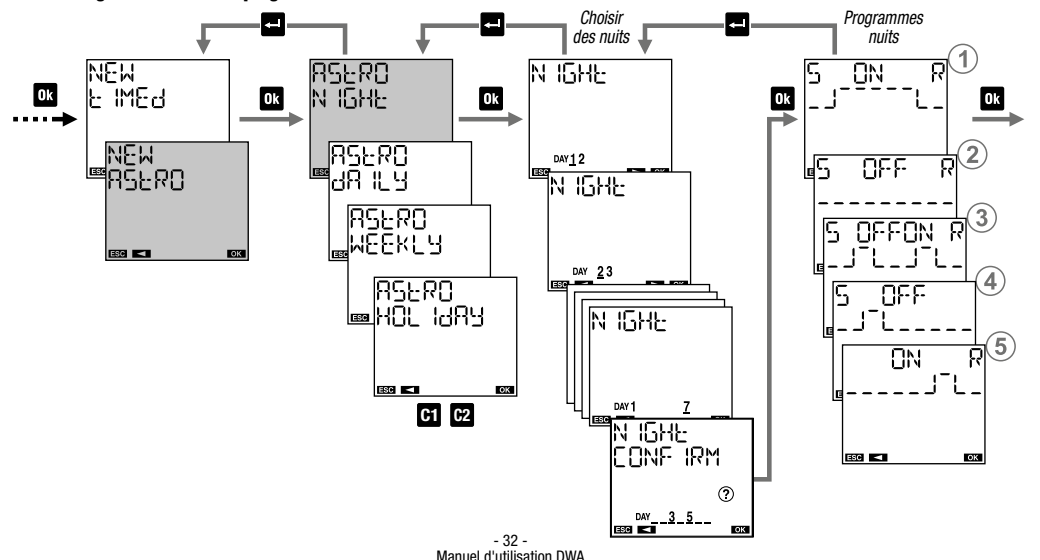

Menu Programme : nouveau programme astro de nuit

Français

#### Comment sélectionner des nuits

faire défiler les soirs de la semaine du premier (1-2) au dernier (7-1) :

- en appuyant sur la touche **C2** pour passer à la nuit suivante sans sélectionner la nuit actuelle

- en appuyant sur la touche **pre** pour sélectionner/désélectionner la nuit actuelle et passer à la suivante

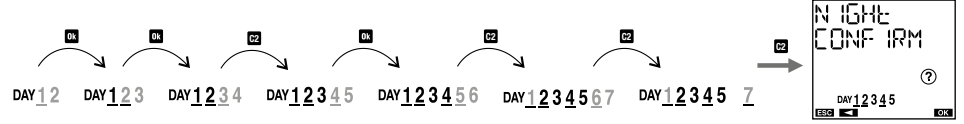

#### Comment interpréter la sélection

Si la nuit entre les jours A et B est sélectionnée, le jour A est présent et souligné tandis que le jour B est présent (non souligné). Exemples de sélection :

- DAY 1 2 3 4 5 Nuits sélectionnées : entre les jours 1 et 2, entre les jours 2 et 3, entre les jours 3 et 4, entre les jours 4 et 5
- DAY 1 2 3 4 5 Nuits sélectionnées : entre les jours 1 et 2, entre les jours 2 et 3, entre les jours 4 et 5
- DAY 1 2 3 4 Nuits sélectionnées : entre les jours 1 et 2, entre les jours 3 et 4, entre les jours 7 et 1

#### Programmes de nuits

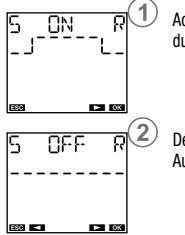

Activé au coucher du soleil, désactivé au lever du soleil. Aucun paramètre requis.

Désactivé du coucher au lever du soleil. Aucun paramètre requis.

- \* Si l'heure de désactivation est antérieure au coucher du soleil, la , commutation n'est pas effectuée. Si l'heure d'activation est après le lever du soleil, la commutation n'est pas effectuée.
- \*\* L'activation se poursuit pendant tout l'intervalle de temps défini (également si l'heure de désactivation se situe après le lever du soleil).
- \*\*\* L'activation a lieu avant le lever du soleil sur l'ensemble de l'intervalle de temps défini (également si l'heure d'activation est avant le coucher du soleil).

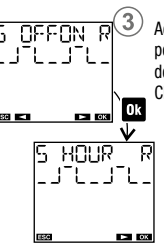

Activé au coucher du soleil, désactivé pendant la nuit. Activé pendant la nuit, désactivé au lever du soleil. Choisir l'un des trois cas suivants :

Activé au coucher du soleil, désactivé à une heure réglable. Activé à une heure réglable, désactivé au lever du soleil. (\*)

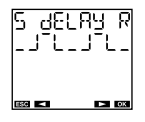

Activé au coucher du soleil, désactivé après un intervalle de temps réglable. Activé avant le lever du soleil d'un intervalle de temps réglable, désactivé au lever du soleil.

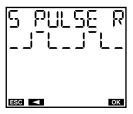

Activé au coucher du soleil pour une courte durée réglable (impulsion, maxi. 59 secondes). Activé au lever du soleil pour une courte durée réglable (impulsion, maxi. 59 secondes).

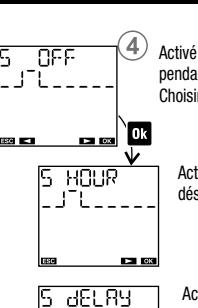

Activé au coucher du soleil, désactivé pendant la nuit. Choisir l'un des 3 cas suivants :

Activé au coucher du soleil, désactivé à une heure réglable. (\*)(\*\*)

Activé au coucher du soleil, désactivé après un intervalle de temps réglable. (\*\*)

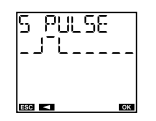

**THE REAL** 

Activé au coucher du soleil pour une courte durée réglable (impulsion, maxi. 59 secondes).

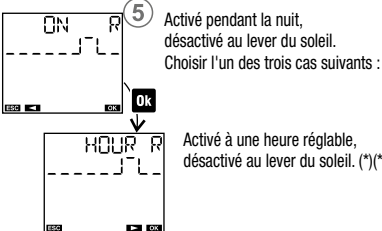

Activé à une heure réglable, désactivé au lever du soleil. (\*)(\*\*\*)

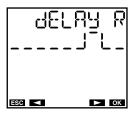

Activé avant le lever du soleil d'un intervalle de temps réglable, désactivé au lever du soleil. (\*\*\*)

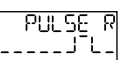

les en

Activé au lever du soleil pour une courte durée réglable (impulsion, maxi. 59 secondes).

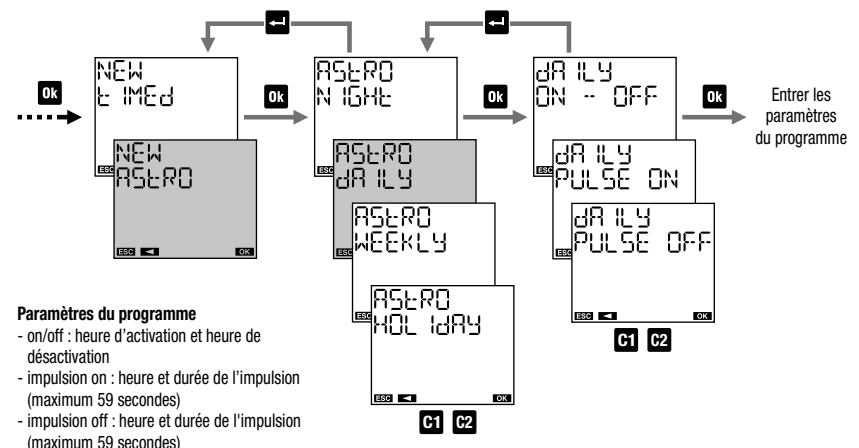

Menu Programme : nouveau programme astro journalier

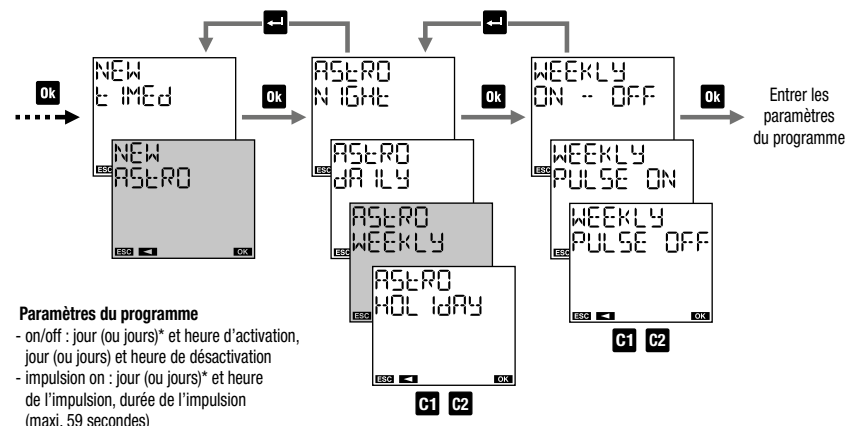

Menu Programme : nouveau programme astro hebdomadaire

#### - impulsion off : jour (ou jours)\* et heure de l'impulsion, durée de l'impulsion (maxi. 59 secondes)

\* *Voir « Sélection des jours » en page 27*

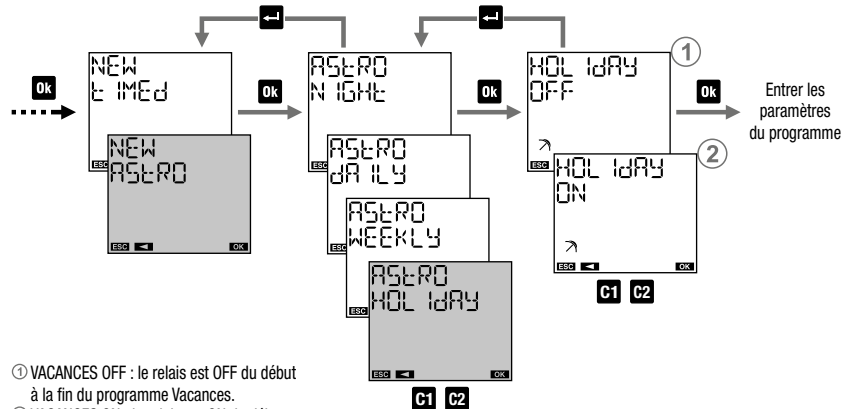

Menu Programme : nouveau programme astro vacances

VACANCES ON : le relais est ON du début

à la fin du programme Vacances.

#### Paramètres du programme

- début du programme
- fin du programme

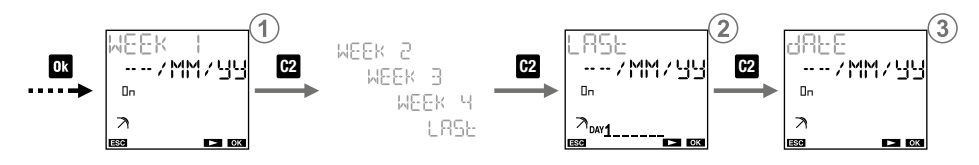

## pour définir le programme :

au cours de la première, deuxième, troisième, quatrième ou dernière semaine du mois

dans / le(s) jour(s) (lundi, ...) de la semaine qui viennent d'être spécifiés le mois spécifié (MM pour tous les mois) l'année donnée ( पण tour toutes les années)

Remarque : dans ce cas, le programme vacances doit commencer et se terminer le même jour. Sinon,  $ERRBR$   $\Box$   $\Box$  est signalé.

## pour définir le programme le dernier jour :

 $\cdots$  / MM / HH de tous les mois de toutes les années  $\cdots$  / $V$  /  $V$  /  $H$  du mois W spécifié de toutes les années  $\cdots$  / MM /  $\mathbb{Z} \bar{\mathbb{Z}}$  de tous les mois de l'année ZZ spécifiée  $\cdots$  / $VV$  /  $Z\bar{Z}$  du mois VV spécifié de l'année ZZ spécifiée

3 pour définir le programme sur le jour XX (1,2,3...) : ××/ MM / 빌빌 de tous les mois de toutes les années du mois VV spécifié de toutes les années x x / MM /  $Z\bar{Z}$  de tous les mois de l'année ZZ spécifiée x x / V V / Z Z du mois VV spécifié de l'année ZZ spécifiée

#### Menu Programme : vérifier

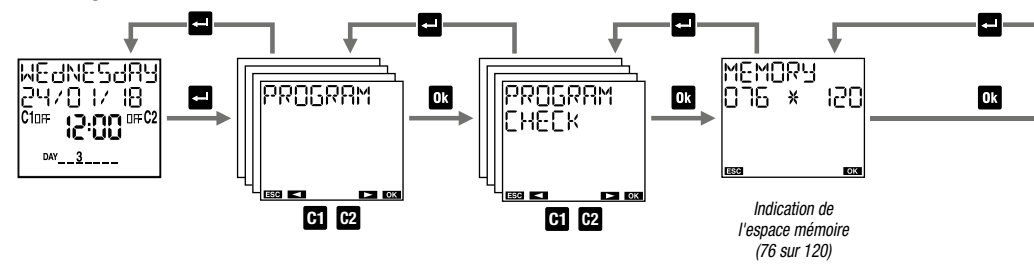

#### Comment vérifier un programme

choisir le canal (uniquement pour DWA2)

choisir la période : journalière, hebdomadaire, vacances ou nuit (lorsqu'il s'agit d'un canal de type astronomique) choisir le type : on/off, impulsion on, impulsion off ou un programme de nuit (seulement s'il s'agit d'un canal de type astronomique)

Remarque : un programme nécessite l'affichage de plusieurs écrans :

- appuyer sur la touche **D3** pour passer de la première à la deuxième partie du même programme
- appuyer sur les touches **C1** et **C2** pour passer d'un programme à l'autre

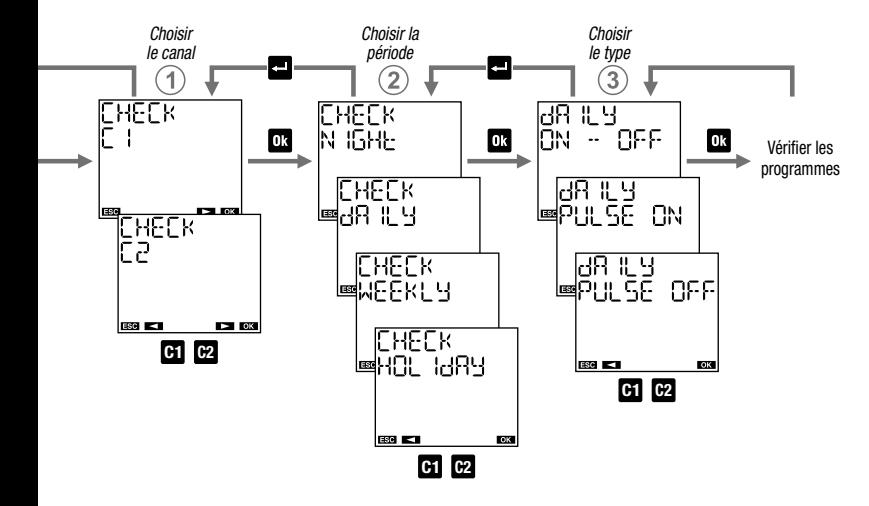

#### Menu Programme : modifier

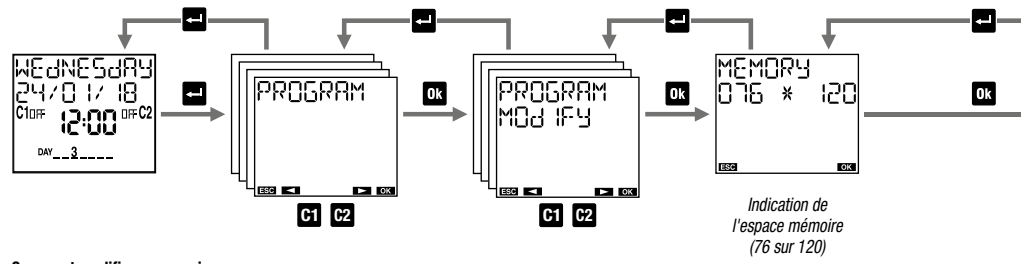

#### Comment modifier ou supprimer un programme

choisir le canal (uniquement pour DWA2).

choisir la période : journalière, hebdomadaire, vacances ou nuit (uniquement s'il s'agit d'un canal astronomique)

choisir le type : on/off, impulsion on, impulsion off ou un programme de nuit (uniquement s'il s'agit d'un canal astronomique)

Remarque : un programme nécessite l'affichage de plusieurs écrans :

- appuyer sur la touche **D3** pour passer de la première à la deuxième partie du même programme
- appuyer sur les touches **C1** et **C2** pour passer d'un programme à l'autre

Pour modifier : appuyer longuement (au moins 3 secondes) sur la touche ox Pour supprimer : appuyer longuement et simultanément sur les touches **et El** 

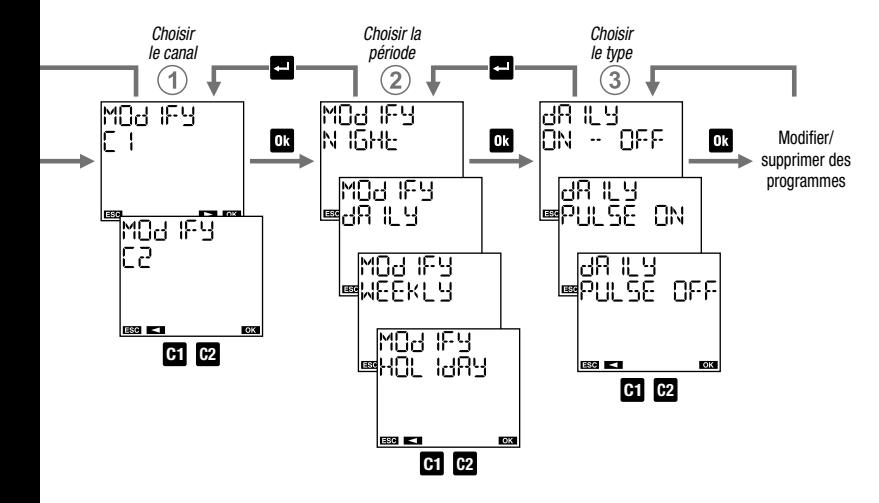

Menu Programme : copier (uniquement pour DWA2)

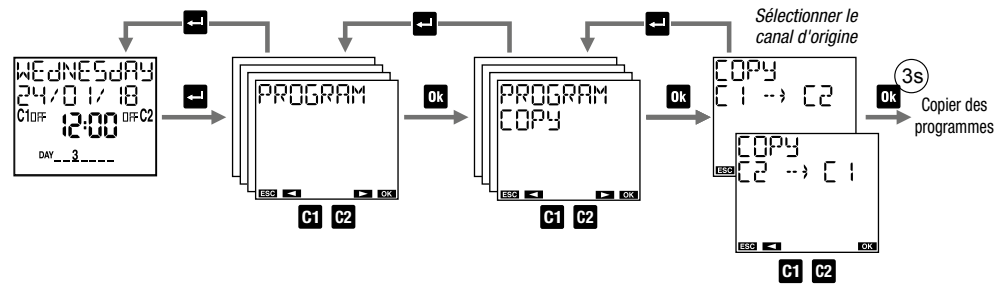

Le menu « Copier » permet de copier les programmes d'un canal (canal d'origine) vers un autre canal (canaux de destination). Remarque : les programmes précédemment enregistrés sur le canal de destination seront supprimés.

#### Menu Programme : supprimer

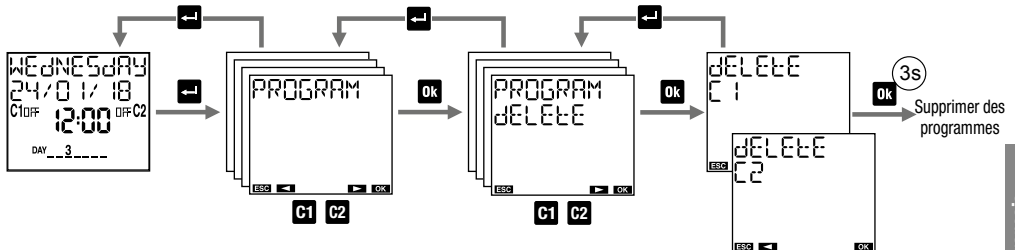

Le menu « Supprimer » permet de supprimer tous les programmes enregistrés sur le canal spécifié. Remarque : pour supprimer un seul programme, voir le mode « modifier » (voir page 42).

## **MENU BLUETOOTH**

Le menu Bluetooth permet d'activer ou de désactiver l'interface Bluetooth et de modifier le mot de passe utilisé pour associer un appareil (smartphone ou tablette) au DWA

L'appareil est fourni avec une interface Bluetooth désactivée. Pour l'activer, il suffit d'accéder au menu Bluetooth et de définir un mot de passe différent de 000000. Le menu Bluetooth permet d'activer ou de désactiver l'interface ou de modifier le mot de passe. Lorsque le mot de passe est modifié pour la première fois, la valeur 000000 ne peut pas être définie.

#### Pour activer l'interface Bluetooth :

mettre le Bluetooth sur ON

Avertissement : pour que l'interface Bluetooth soit active, le DWA doit être alimenté par le secteur et connecté à la page principale (voir page 8). L'interface Bluetooth n'est donc pas active lors de la navigation dans les menus du DWA.

#### Pour désactiver l'interface Bluetooth :

mettre le Bluetooth sur OFF

De cette façon, aucune communication ne peut avoir lieu entre votre appareil et le DWA. Le DWA fonctionne avec les paramètres et les programmes déjà définis ; toute modification ou création de nouveaux programmes doit être effectuée en agissant directement sur le clavier du DWA.

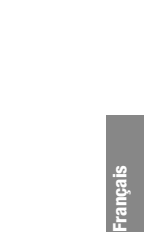

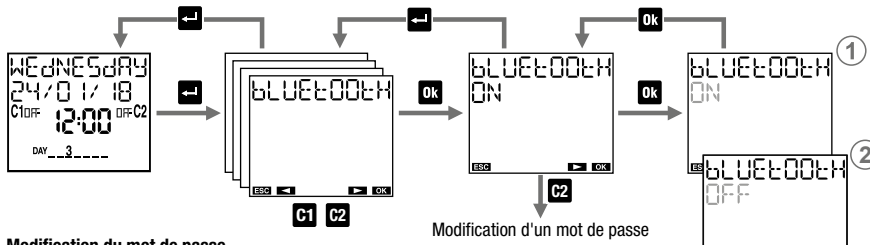

Modification du mot de passe

Le mot de passe est le code à 6 chiffres requis par l'application pour la première association entre le DWA et le smartphone

<sup>(a)</sup> Appuyer sur la touche **03** pendant au moins 3 secondes jusqu'à ce que le premier chiffre du mot

de passe commence à clignoter.

Définir le premier chiffre à l'aide des touches **C1**

et **C2** et appuyer sur la touche **Dk** pour confirmer et passer au chiffre suivant.

(ic) Répéter l'étape (is) pour définir les 6 chiffres. Après confirmation du dernier chiffre, l'écran affiche le nouveau mot de passe.

Appuyer sur la touche  $\Box$  pour quitter le menu.

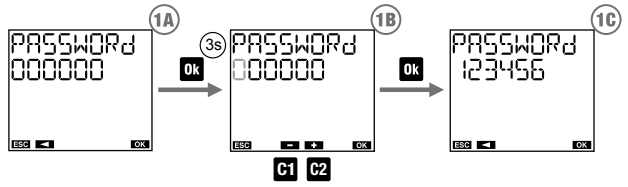

**C1 C2**

rea e-a

## MENU COMPTEUR HORAIRE

Le menu « Compteur horaire » permet d'afficher les heures d'utilisation (relais activé) des charges connectées. La valeur maximale du compteur est de 99999 heures (environ 11 ans) ; une fois la limite maximale atteinte, le compteur se remet automatiquement à zéro.

#### Pour réinitialiser un compteur :

1. sélectionner le canal souhaité (uniquement pour DWA2)

2. appuyer sur la touche **De** pendant 3 secondes jusqu'à ce que l'écran affiche «  $H \cap H$   $R = \bigcap_{i=1}^n F_i + F_i$   $\bigcirc$  »

3. confirmer en appuyant sur **ox** (appuyer sur **pour quitter sans mise à zéro)** 

Remarque : il est possible de remettre à zéro tous les compteurs à partir du menu « Réinitialisation » (voir page 50).

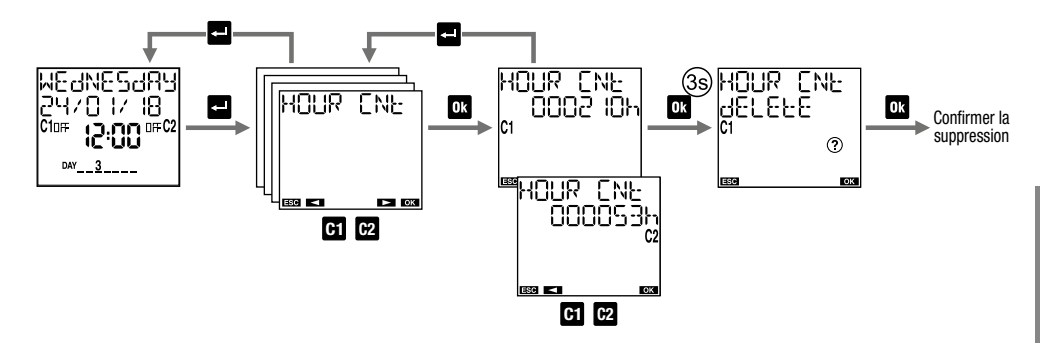

## MENU RÉINITIALISATION

Le menu « Réinitialisation » permet de restaurer l'état initial de l'appareil.

#### Réinitialisations disponibles :

Réinitialisation des réglages : efface tous les réglages effectués (à l'exception de la langue et du code PIN)

Réinitialisation des programmes horaires : efface tous les programmes horaires enregistrés

Réinitialisation des programmes de vacances : efface tous les programmes de vacances enregistrés

- Réinitialisation des programmes astro : efface tous les programmes astronomiques enregistrés
- Réinitialisation des compteurs : remet à zéro les compteurs de tous les canaux
- Tout réinitialiser : effectue toutes les réinitialisations décrites ci-dessus et supprime la langue et la protection par code PIN

Il existe également une autre réinitialisation, de type hardware, qui permet de réinitialiser l'appareil au cas où il répondrait à la pression des touches de manière inattendue, sans perdre les réglages/programmes effectués (seules la date et l'heure sont perdues).

Pour effectuer une réinitialisation hardware : 1. appuyer sur la touche « R » avec un objet pointu

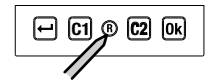

La réinitialisation hardware est également utile en cas d'oubli du code PIN. La réinitialisation, en réalité, déverrouille le clavier pendant 3 minutes, le temps nécessaire pour accéder au menu approprié et vérifier/désactiver le code PIN.

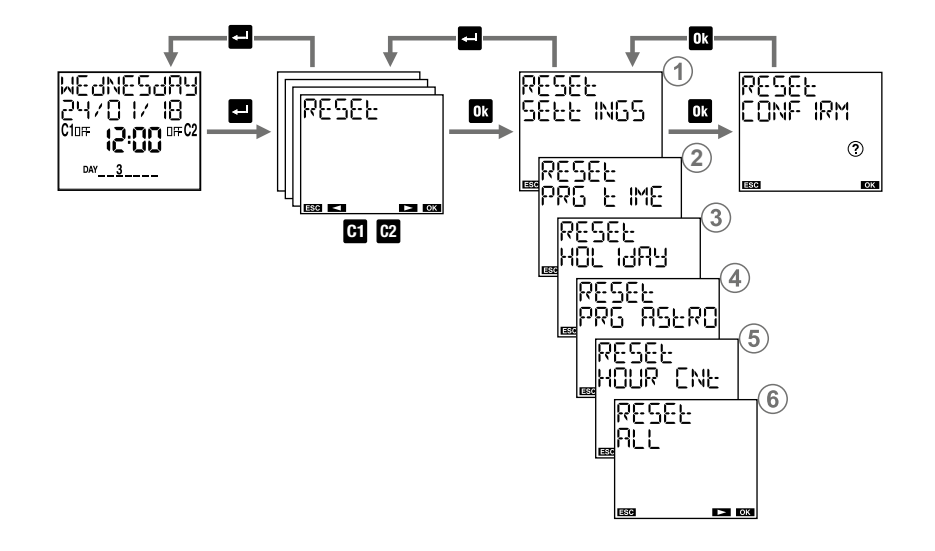

### MENU FIRMWARE

Ce menu indique le firmware installé dans l'appareil, où : 022 est l'indice de révision 05 est le mois 20 est le jour

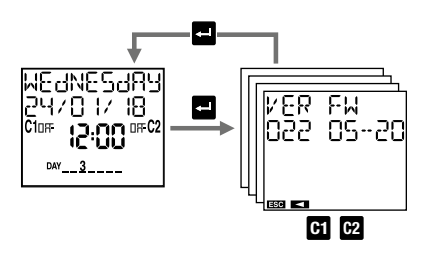

## MESSAGES D'ERREUR

Lors de la mise en place des programmes, en cas d'écart, les messages d'erreur suivants peuvent apparaître :

- Événements d'activation et de désactivation avec une fréquence différente (chaque événement d'activation doit avoir un événement de désactivation)
- Événements concomitants d'activation et de désactivation du même programme
- ERROR 003 Deux événements d'activation consécutifs ou plus du même programme / Deux événements de désactivation consécutifs ou plus du même programme
- FRROR OOY Date non valide
- Mémoire insuffisante
- ERROR OOS Tentative de définir une impulsion ON sur un canal où est déjà enregistrée une impulsion OFF (voir page 25)
- Tentative de définir une impulsion OFF sur un canal où est déjà enregistrée une impulsion ON (voir page 25)
- ERROR OOB Tentative de définir un programme de vacances ON sur un canal où est déjà enregistré un programme de vacances OFF (voir page 25)
- ERROR 009 Tentative de définir un programme de vacances OFF sur un canal où un programme de vacances ON est déjà enregistré (voir page 25)

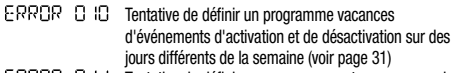

- $ERR$   $R$   $I$   $I$  Tentative de définir un programme astro sur un canal horaire (voir page 25)
- ERROR CH2 Tentative de définir un programme horaire sur un canal de type horaire (voir page 25)
- Erreur d'accès à la mémoire \*
- \* Dans ce cas, effectuer une réinitialisation hardware (voir page 50). Si l'erreur persiste, contacter le support technique d'ABB

## REMPLACEMENT DE LA BATTERIE

Lorsque la batterie est presque vide, sur la première ligne de l'écran apparaît . BI . ERU Dans ce cas, la batterie doit être remplacée dès que possible. Utiliser uniquement des batteries de type CR2032.

Pour remplacer la batterie :

- débrancher le secteur
- retirer le couvercle du logement de la batterie en le tournant dans le sens anti-horaire
- remplacer la batterie et remonter le couvercle en le tournant dans le sens horaire
- connecter l'alimentation électrique

Avertissement : ne pas utiliser d'objets métalliques (tels que des tournevis) pour retirer la batterie, car cela pourrait annuler la réserve d'énergie et entraîner la perte de la date et de l'heure.

Avertissement : afin de ne pas perdre les étapes de programmation et les réglages effectués, le temps de remplacement de la batterie ne doit pas dépasser 60 secondes (en l'absence d'alimentation par d'autres moyens).

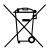

 Éliminer les batteries usagées en respectant les lois en vigueur en matière d'élimination des déchets dangereux.

#### DÉCLARATION DE CONFORMITÉ UE

ABB déclare que l'appareil est conforme à la directive européenne 2014/53/UE (RED) en référence aux normes suivantes :

- EN 60730-2-7
- ETSI EN 301 489-1
- ETSI EN 301 489-17
- ETSI EN 300 328

Le texte complet de la déclaration de conformité de l'UE est disponible à l'adresse Internet ABB - www.abb.com

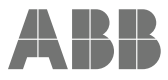

ABB S.p.A V.le dell'Industria 18 20010 Vittuone (MI) - Italie Tél. +39 02 2415 0000 www.abb.com/low-voltage

© Copyright 2019 ABB S.P.A . Tous droits réservés. Nous nous réservons le droit de réaliser des modifications techniques ou de modifier le contenu de ce document sans préavis.

03-2020